## **NYE Audio-vizuális igénykezelés**

## **Hogyan kell igényt leadni?**

- 1. Keresse fel az alábbi weboldalt: <https://av.nye.hu/>
- 2. Jelentkezzen be az nye.hu-s felhasználónevével és jelszavával. *Amennyiben először használja az igénykezelő oldalt, fogadja el az Audio-vizuális Ügyrendet.*

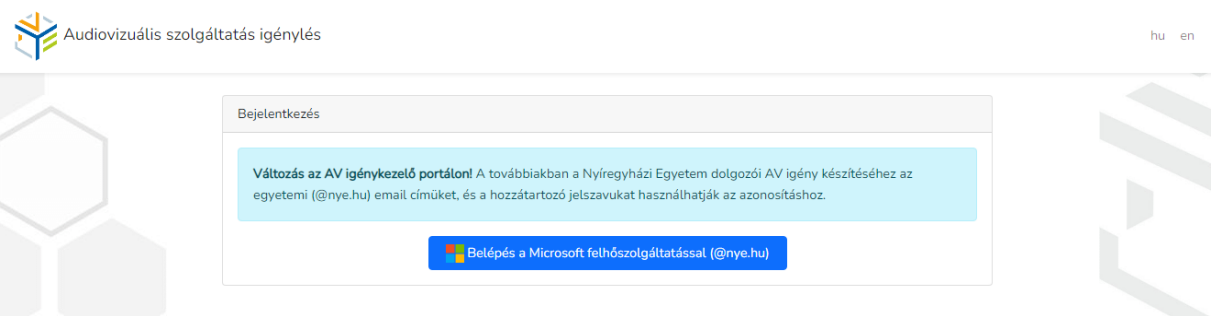

## 3. Válasszon a felkínált lehetőségek közül.

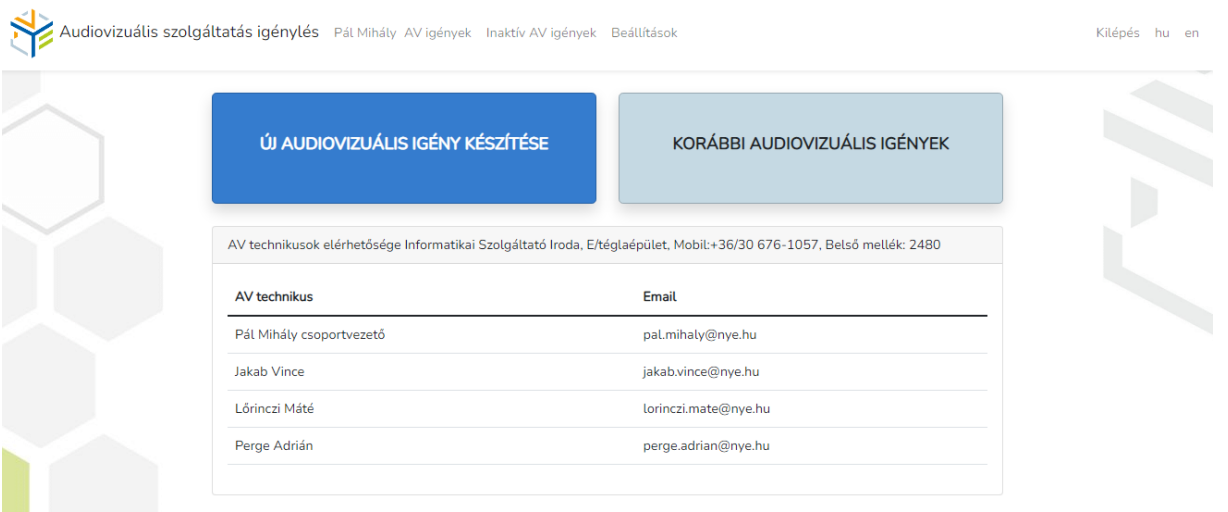

## - **Új Audiovizuális igény leadása:**

o Értelemszerűen töltse ki az űrlapot. (*A \*-al jelölt mezők kitöltése kötelező*)

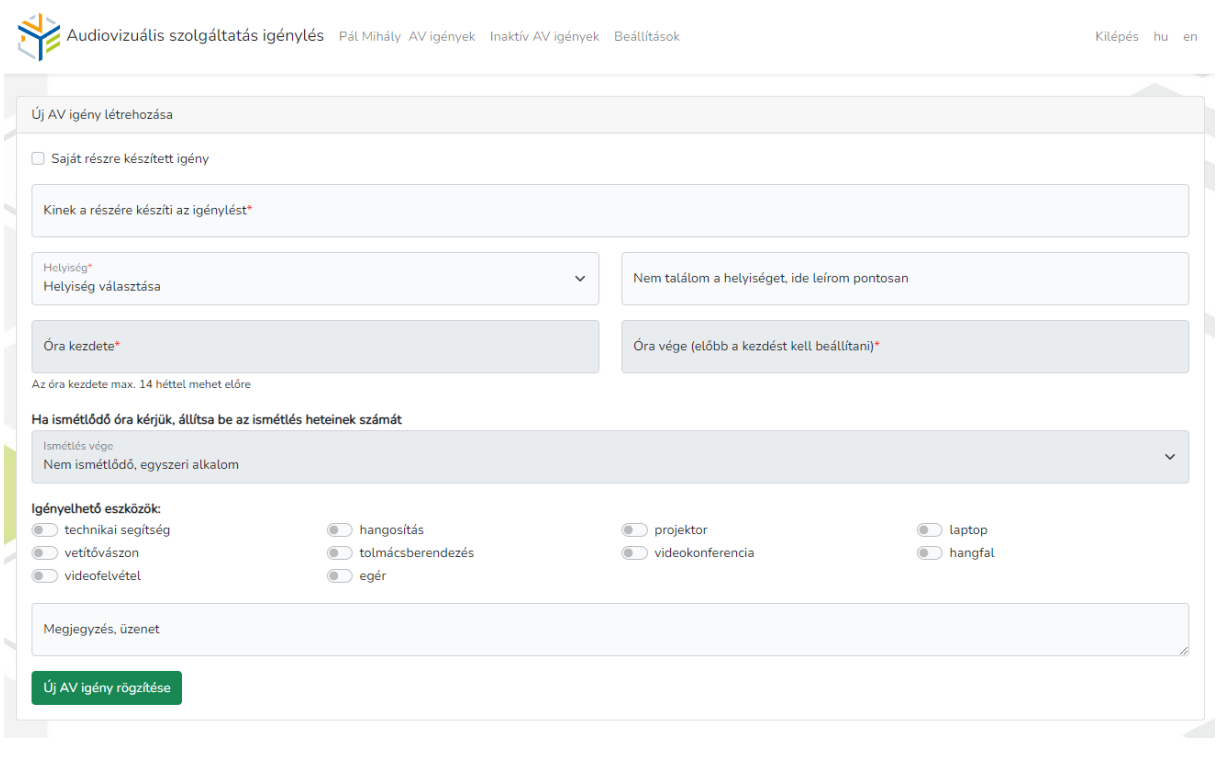

- o Amennyiben minden kötelező mezőt kitöltött, kattintson az "Új AV igény rögzítése" gombra.
- **Korábbi Audiovizuális Igények:** Ebben a menüpontban a korábban leadott AV igényeit tekintheti meg, illetve törölheti azokat.

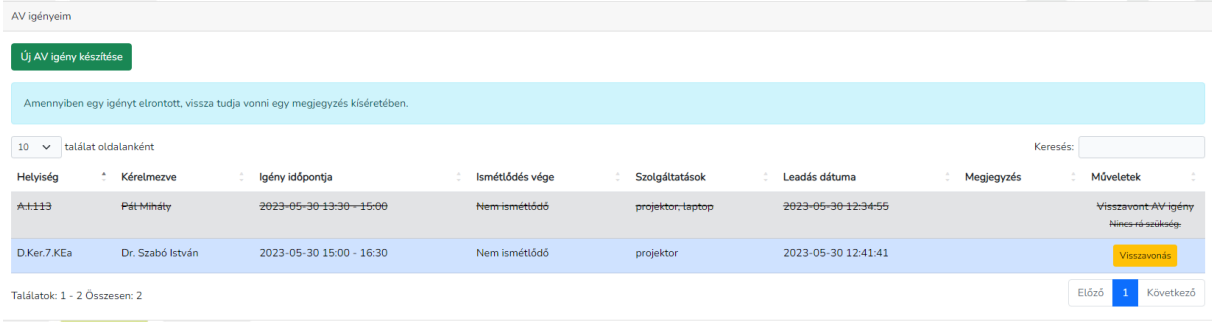